## 1. On the web browser menu click on the "Edit" and select "Preferences".

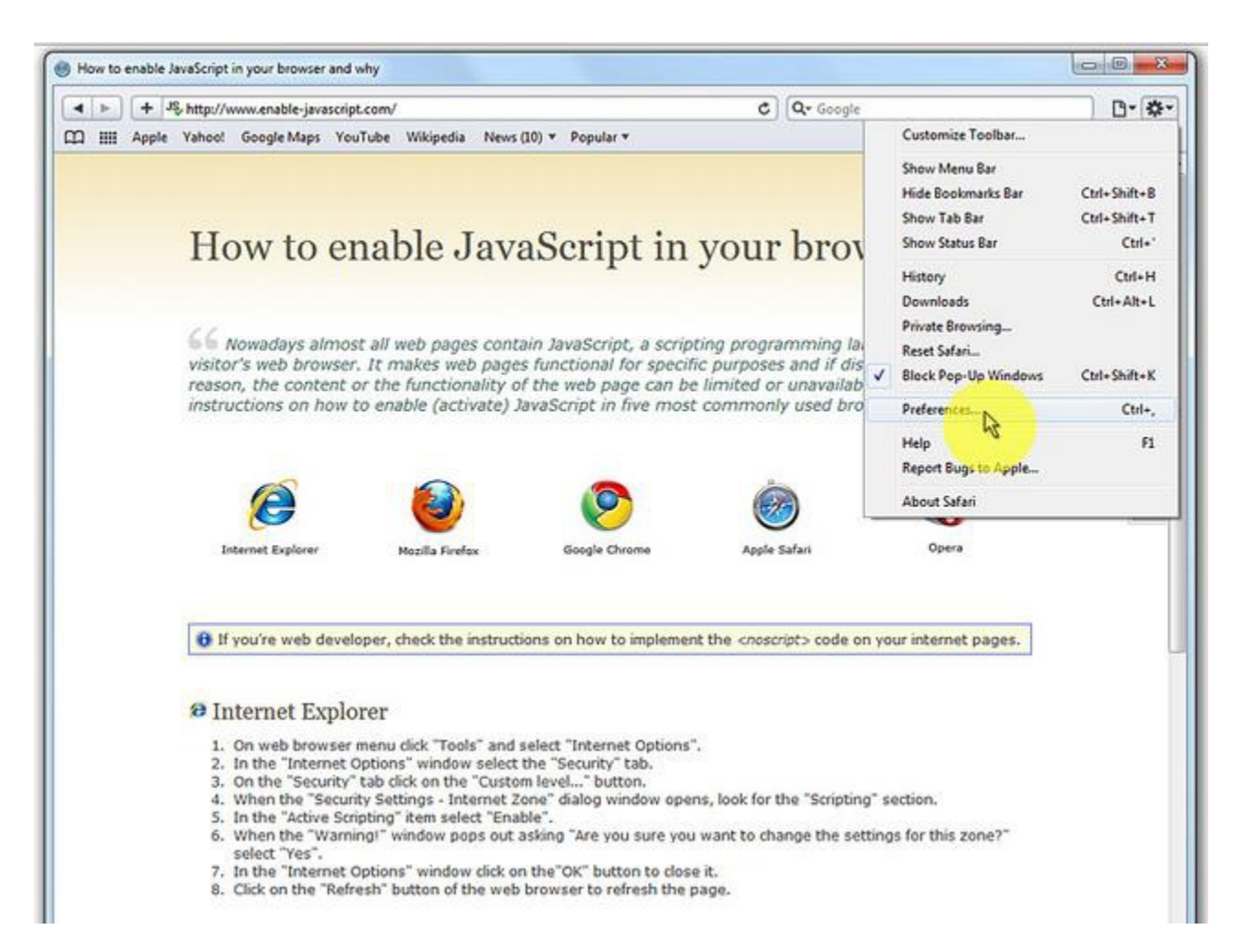

## 2. In the "Preferences" window select the "Security" tab.

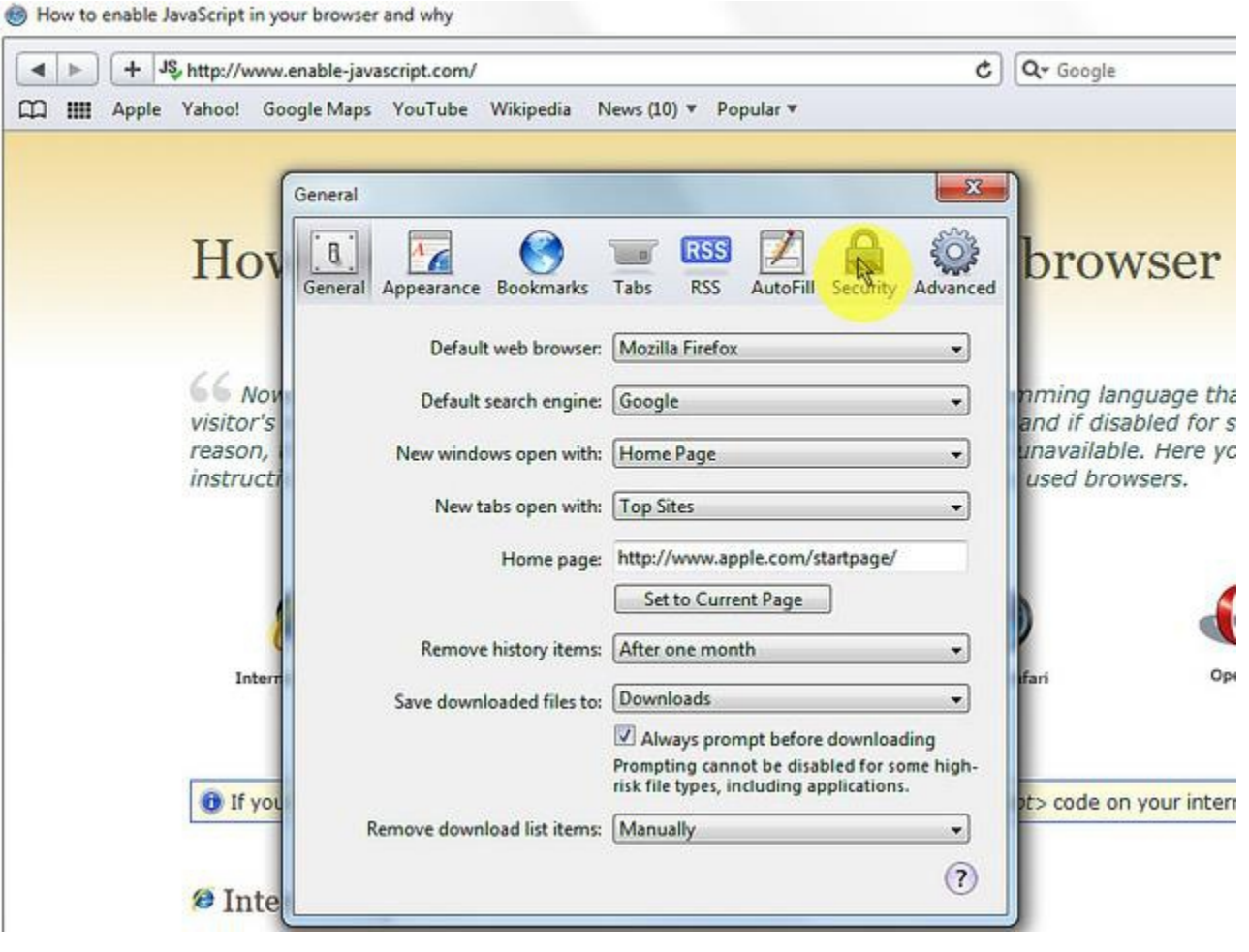

## 3. In the "Security" tab section "Web content" mark the "Enable JavaScript" checkbox.

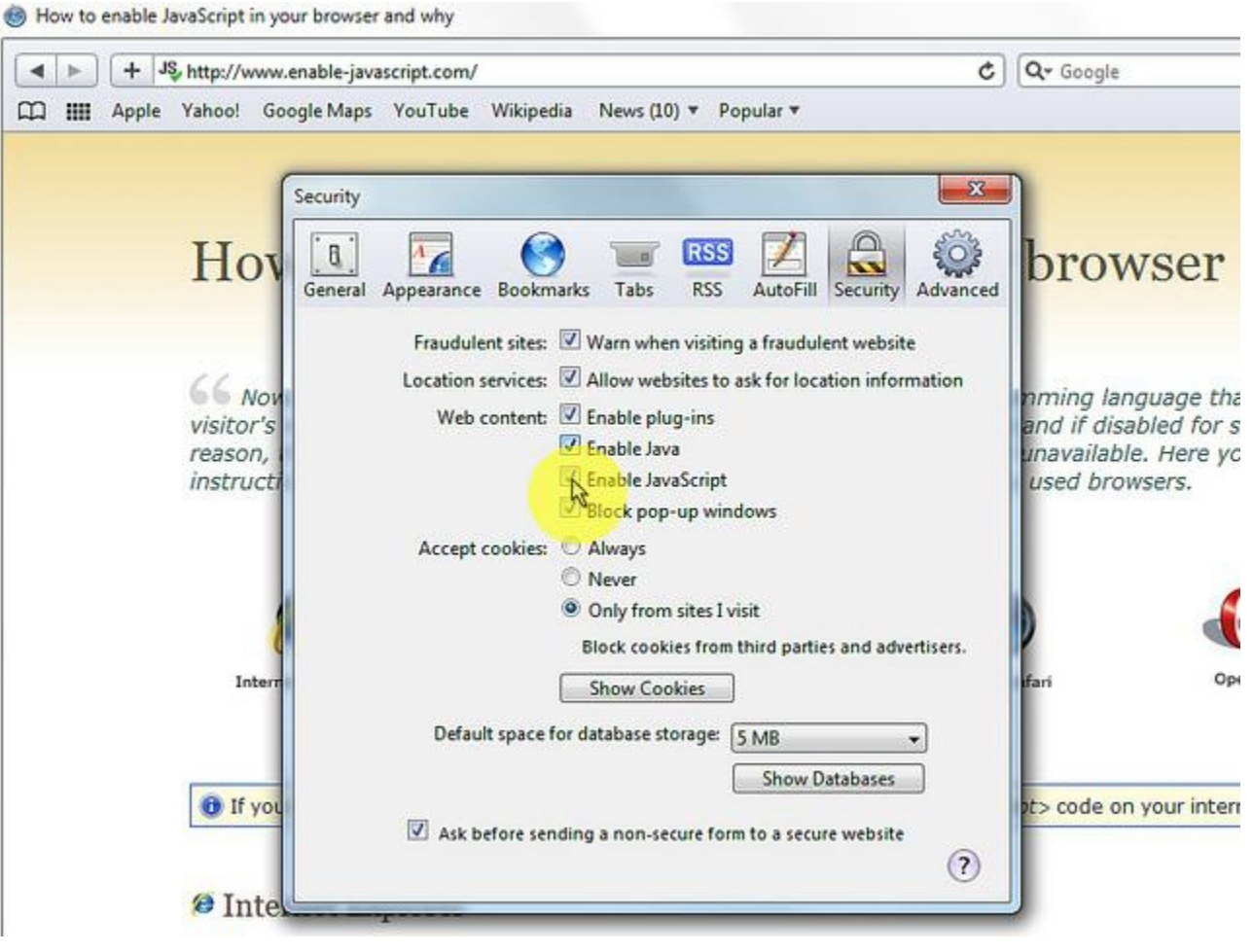

## 4. Click on the "Reload the current page" button of the web browser to refresh the page.

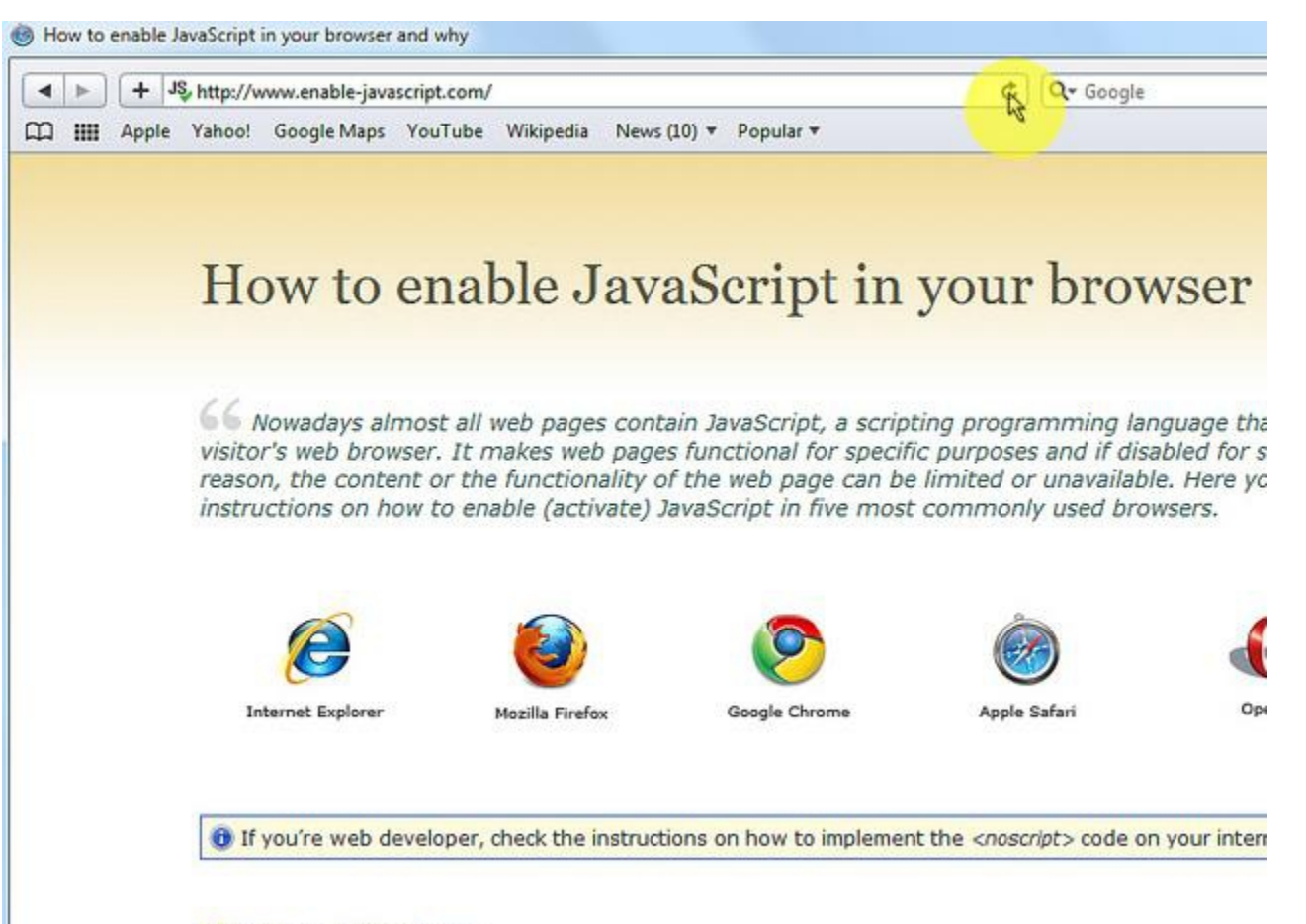

**O** Internet Explorer